デザインパターン検出結果を基にクラスを配置した プログラム設計理解のためのクラス図生成 Class Diagram Generation for Understanding Program Design Based on the

Design Pattern Detection Result **鵜飼公平 † 酒井三四郎 † 松澤芳昭 †** 

Kohei Ukai Sanshiro Sakai Yoshiaki Matuzawa

# **1.** はじめに

プログラムの設計を理解する方法の 1 つにデザイン パターン検出がある。ソースコードから構造情報を抽 出し、クラス図を生成するリバースエンジニアリング という方法もあるが、構造情報から設計意図を読み取 ることは容易でない。デザインパターン検出ならばリ バースエンジニアリングによって抽出される構造情報 に設計意図を補足することができる。

デザインパターンには、それぞれに設計意図を持た せて作られている。デザインパターンは GoF[3] によっ て度々直面する設計問題とその解法を分類し一般化さ れた。デザインパターンを構成するクラスには、設計 問題を解決するための役割と協調関係が与えられてい るため、設計意図を読み取ることができる。

本論文では、デザインパターン情報をクラス図のク ラス配置に利用することで、プログラムの設計理解に 役立てることができることを確認した。デザインパター ンが適用されているプログラムからクラス図を生成し、 デザインパターン情報に基づいてクラスを配置した。 そのクラス図を用いてプログラムを解析し、設計を理 解することで、どのように役に立ったかを評価した。

#### **2.** 関連研究

本システムで使用するデザインパターン情報は P-MARt[2] を採用した。P-MARt から得られるデザイン パターン情報は手作業でプログラムソースの中から探 索されており、その精度は高いことが期待できる。精 度の高いデザインパターン情報を用いるため、その情 報を基にクラスが配置されたクラス図からは、正しい 設計意図を読み取ることができる。

本システムのユーザインタフェースは UDoc[1] とい うリバースエンジニアリングツールを参考にしている。 UDoc はユーザが指定したクラスをクラス図に配置す ると、配置したクラスと継承・関連・集約の関係のあ るクラスを四方に展開できるようになる。展開したク ラスから再び四方に関係のあるクラスを展開でき、こ の作業を繰り返すことでユーザが指定したクラスと関 係のあるクラス間の構造が把握できる。本システムで も、ユーザが指定したクラスと関連の関係を持つクラ スを展開できる。

本システムに入力するデザインパターン情報はデザ インパターン検出器で検出された結果であることを想 定している。デザインパターン検出研究の調査が行わ れた論文 [4] では、検出結果の可視化はほとんど考慮さ

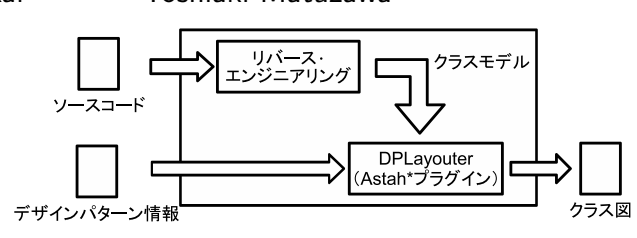

図 1: DPLayouter のシステム構成図

れていないという結果が得られている。そのため、本 論文の試みは新規性が高い。

## **3.** 提案システム:**DPLayouter**

#### **3.1.** 概要

本研究では、デザインパターンを利用した、理解容 易性の高い UML クラス図の自動生成を目的としたソ フトウェア「DPLayouter」を提案する。DPLayouter は、リバースエンジニアリングによって作成されたク ラス図に対して、デザインパターンに基づく配置を行 う。デザインパターンには設計意図が込められており、 配置の慣習といった設計者の共通知識も含まれている ため、クラス図の理解容易性の向上が期待できる、と いうのが我々の仮説である。

DPLayouter のシステム構成を図 1 に示す。DPLayouter は UML モデリングツールである Astah\*のプラ グインとして設計されている。DPLayouter が組み込 まれた Astah\*への入力データは、ソースコードと「デ ザインパターン情報」である。ソースコードのリバー スエンジニアリングによってクラスモデルを生成する 部分は Astah\*の機能を利用する。DPLayouter は生成 されたクラスモデルとデザインパターン情報を入力と して、デザインパターンに基づく配置が適用されたク ラス図を生成する。

入力される「デザインパターン情報」とは、入力対象 のソースコードに適用されたパターン(パターンイン スタンス)が形式的に記述されたものである。現在、本 システムは P-MARt リポジトリが採用している XML 形式のデザインパターン情報の入力に対応している。 将来的には、デザインパターン検出器を利用して検出 した情報が入力されることが期待される。

**3.2.** 機能とユーザインタフェース

本システムのユーザインタフェースを図 2 に示す。 本システムにはユーザが選択したクラスを起点に選択 したクラスと関連の関係にあるクラスを配置する「関 連クラス展開形式」でクラスを配置する。起点となる クラスは構造ツリーか表示されているクラス図の中か

*<sup>†</sup>*静岡大学大学院情報学研究科, Shizuoka University Graduate School of Informatics

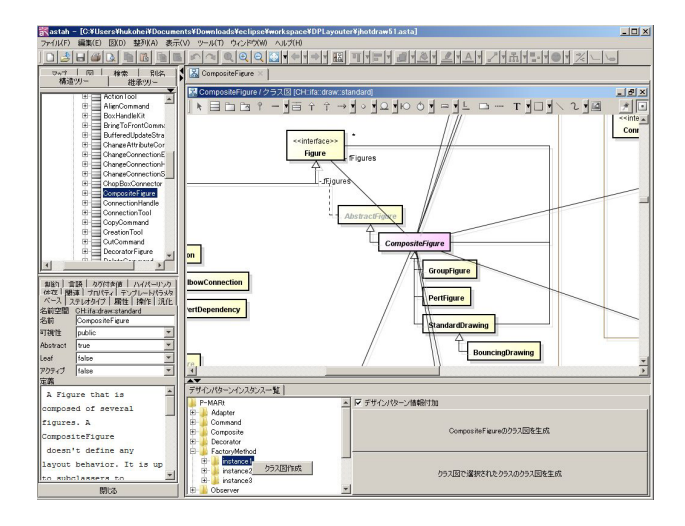

図 2: DPLayouter のインタフェース

ら選択する。選択したいクラスを含むパターンが分か るならば、デザインパターンインスタンス一覧からパ ターンインスタンスを選択し、起点クラスを選ぶこと もできる。

本システムが想定している使用プロセスについて説 明する。ユーザは最初に構造ツリーから起点となるク ラスを選択し、クラス図を表示させる。表示されたク ラス図から、さらに関係を追跡したいクラスを選択し、 クラスを表示させる。このように、ユーザは起点とな るクラスを移り変えていくことで、クラス構造を探索 的に理解する。

**3.3.** クラス配置のアルゴリズム **3.3.1.** クラス図の基本アルゴリズム

ユーザが選択したクラスを「起点クラス」とし、起 点クラスが関連先となるクラスを「関連元クラス」と し、起点クラスが関連元となるクラスを「関連先クラ ス」とする。起点クラスは中央に、関連元クラスは左 側に、関連先クラスは右側に配置される。関連元クラ スは Astah\*のリバースエンジニアリングにより読み込 まれた順で縦一列に配置される。配置された関連元ク ラスは起点クラスと関連線で結ばれる。関連先クラス も関連元クラスと同様に配置される。

実際に配置されたなクラス配置を図 3 に示 す。ViewerModel が 起 点 ク ラ ス と なって い る 。 SourceCodePanel、AttributeSubMenu、ASTPanel、 EvaluationResultPanel、XPathPanel、ASTNode-

PopupMenu と、MainFrame が ViewerModel に対 して関連を持っているので、関連元クラスとなり、 ViewerModel の左側に縦一列に配置されている。 ViewerModel は SimpleNode、ViewerModelListener に対し関連を持っているので、それらのクラスは関連 先クラスとして ViewerModel の右側に縦一列で配置 されている。

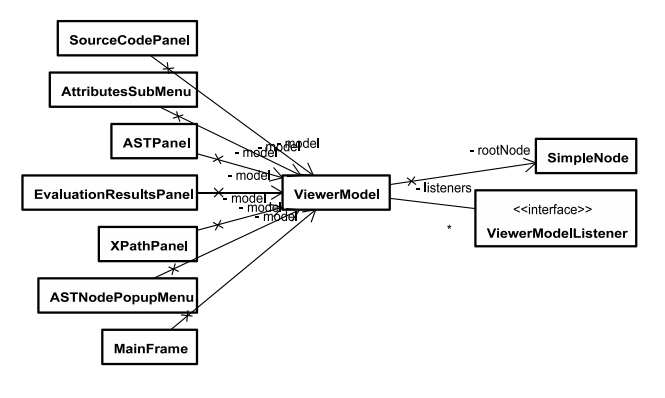

図 3: 基本的なクラス配置(具体例)

#### **3.3.2.** デザインパターン情報の付加

本システムでは「関連クラス展開形式」にデザイン パターン情報を付加したクラス図を生成する。その具 体例を図 4 に示す。デザインパターン情報付加の仕様 は、起点クラス、関連元クラス、関連先クラスがいず れかのパターンインスタンスに含まれている場合、そ のパターンインスタンスに含まれる全てのクラスが配 置される、というものである。

デザインパターン情報を付加した関連クラス展開形式 の具体例として、図 4 に示した例のケースを利用して述 べる。起点クラスの ViewerModel が Observer パター ンインスタンスに含まれているので Observer パターン インスタンスが配置される。関連元クラスの Attribute-SubMenu と ASTNodePopupMenu はいずれのパター ンインスタンスに含まれないので、起点クラスの左側に 縦一列に配置される。それ以外の ASTPanel、EvaluationResultPanel、MainFrame、SourceCodePanel と、 XPathPanel は ViewerModel が含まれた Observer パ ターンインスタンスに含まれているので、左側には配 置されない。関連先クラスである ViewerModelListener も ViewerModel が含まれた Observer パターンインス タンスに含まれるので、右側には配置されない。それ以 外の関連先クラスである SimpleNode は Visitor パター ンインスタンスに含まれるので、右側に Visitor パター ンインスタンスが配置される。

# **3.3.3.** デザインパターン種類毎の配置アルゴリズム

パターンインスタンスに含まれるクラスは、Gamma らによるデザインパターンの原典 [3] と同様の構造を持 つように配置される。Observer パターンの例をソース コード 1 に示す。13 行目では ConcreteSubject に該当 するクラスを、Subject に該当するクラスが親クラスと なる階層構造になるよう配置している。階層構造の配 置等の共通処理をライブラリ化することで、クラスの 配置を十数行で定義できる。

# **4.** 評価実験

# **4.1.** 評価方法

DPLayouter を JHotDraw5.1 の読解問題に適用する ことで、DPLayouter の有用性を検証した。筆頭著者が

264 第1分冊

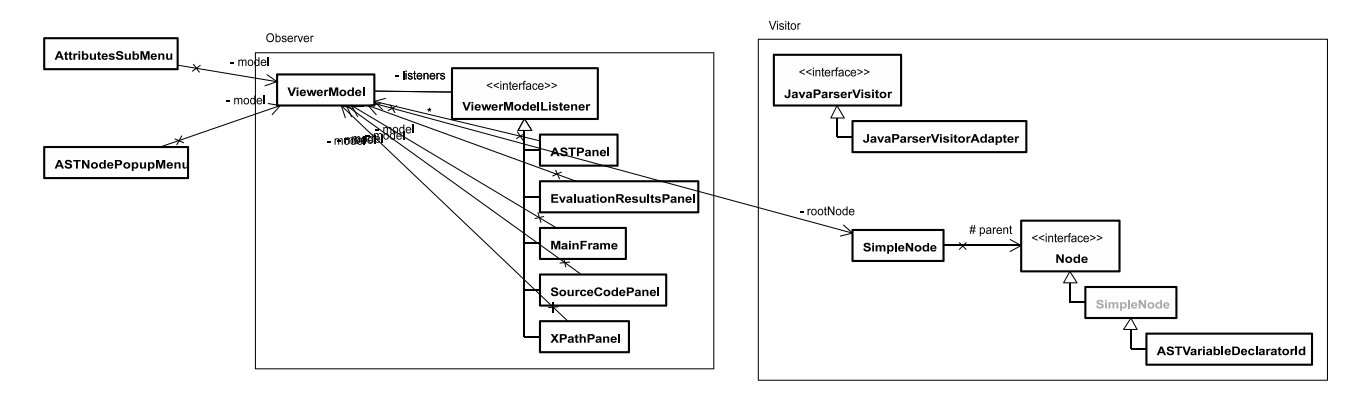

図 4: パターンインスタンスが含まれるクラス配置

ソースコード 1: Observer パターンの定義 1 public class ObserverLayout extends DesignPatternLayout { 3 public ObserverLayout (IDiagram diagram, PatternInstance patternInstance) { 4 super(diagram, patternInstance);

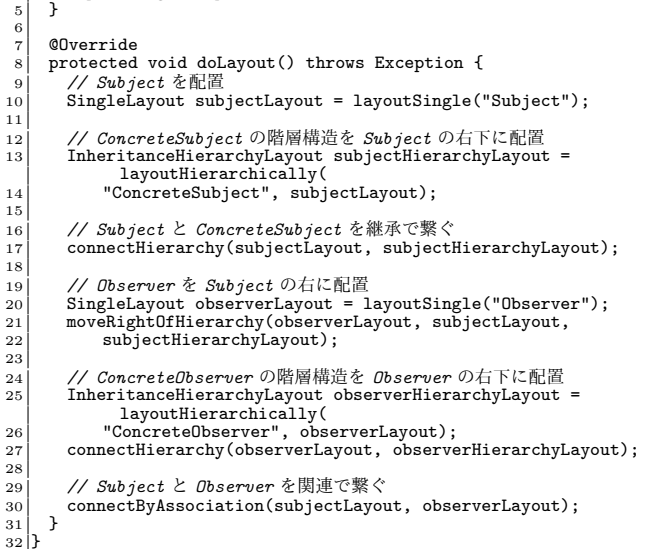

DPLayouter を利用して JHotDraw5.1 の読解を行う過 程について記録し、その過程の質的分析を行った。

結果で示されているクラス図は、用紙の関係上本シ ステムで生成されたクラス図をトリミングし、一部ク ラスを省略されている。

#### **4.2.** 結果

2

## **4.2.1.** 図形の定義の設計

被験者は、まず、フレームワークに付属しているサン プル JavaDrawApp を実行することで、JHotDraw がど のような Draw 系ソフトウェアを開発するフレームワー クであるのかを理解している。次に、JavaDrawApp の ソースコードを参照することで、createTools() でツー ルバーにツールを登録していることを理解している。 createTool() より、サンプルで表示できる図形がそれぞ れ RectangleFigure、RoundRectangleFigure、Ellipse-Figure、LineFigure で定義されていることを理解して いる。被験者は、ここで構造ツリーから起点クラスと

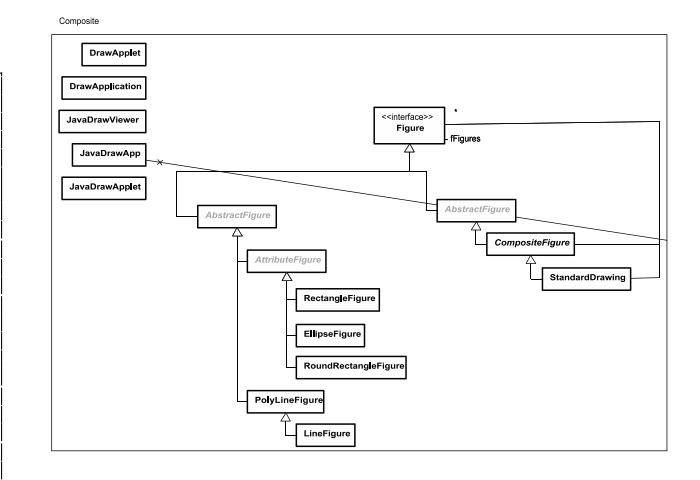

図 5: JavaDrawApp を起点クラスとしたクラス図

して JavaDrawApp を選択し、クラス図(図5)を生成 し、JavaDrawApp は Composite パターンのインスタ ンスであることを確認している。Composite パターン インスタンスにおいて、RectangleFigure などが Leaf に該当することが分かり、Composite パターンの設計 意図から図形は Figure のサブクラスの複合オブジェク トで定義できることを理解している。

#### **4.2.2.** 編集領域に図形を出現させる設計

被験者は、JavaDrawApp を起点クラスとしたクラ ス図から Figure を起点クラスとしたクラス図 (図 6) を生成し、Figure が Prototype パターンインスタンス であることを確認している。Prototype パターンイン スタンスにおいて、CreationTool が Client に該当し、 Prototype パターンの設計意図からダイアグラムエディ タの編集領域上に出現している図形は CreationTool に 登録した図形のクローンを用いる設計だということを 理解している。

#### **4.2.3.** 選択したツールを保持する設計

被験者は、Figure を起点クラスとしたクラス図から CreationTool を起点クラスとしたクラス図(図 7)を生

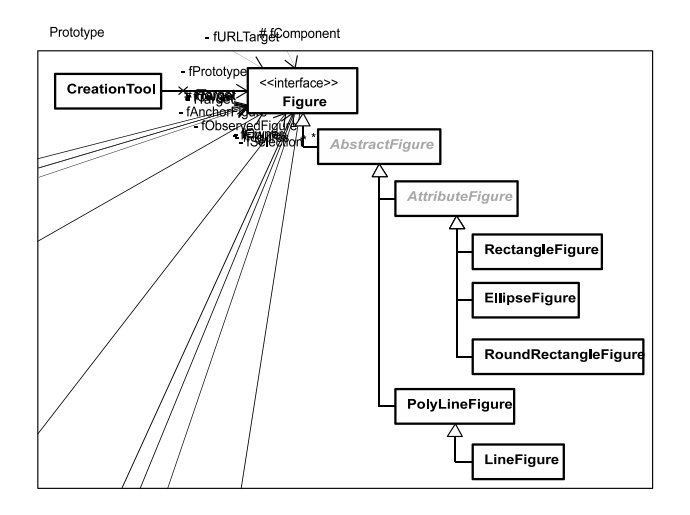

図 6: Figure を起点クラスとしたクラス図

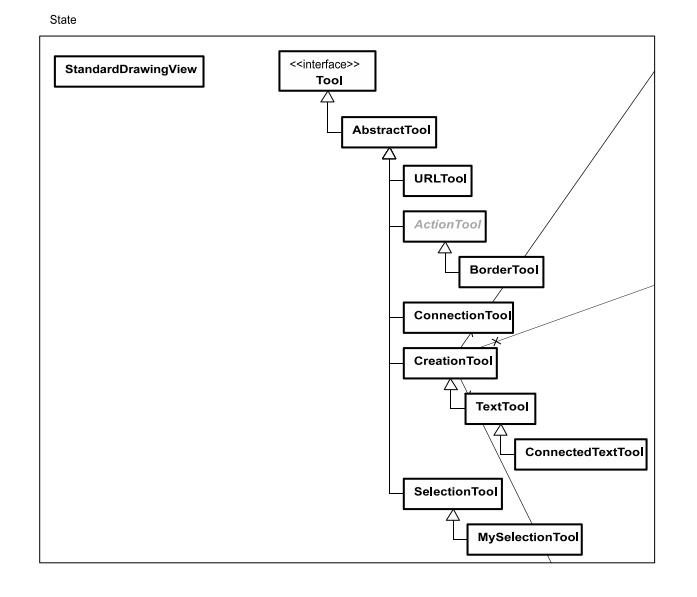

図 7: CreationTool を起点クラスとしたクラス図

成し、CreationTool が State パターンインスタンスにも 含まれることを確認している。StandardDrawingView が Context、Tool が State に該当することから、どの ツールが選択状態なのかを StandardDrawingView が わかる設計になっていることを推測していた。

## **4.2.4.** 図形の更新設計

被験者は、CreationToolを起点クラスとしたクラス図 からStandardDrawingView を起点クラスとしたクラス 図 (図 8) を生成し、StandardDrawingView が Observer パターンインスタンスに含まれることを確認している。 その Observer パターンインスタンスにおいて、StandardDrawingView は Drawing から DrawingChange イ ベントを受け取ることを理解している。また、Figure が関連先クラスであり、別の Observer パターンインス タンスに含まれていることを確認している。その Observer パターンインスタンスにおいて、Figure は Fi-

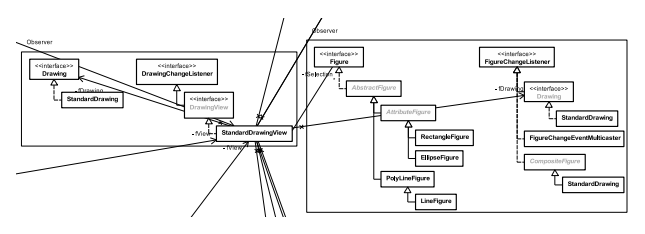

図 8: StandardDrawingView を起点クラスとしたクラ ス図

greChange イベントを Drawing に通知していることを 確認している。これら 2 つの Observer パターンイン スタンスから図形の更新は StandardDrawing を介して StandardDrawingView に通知する設計になっているこ とを推測していた。実際に StandardDrawing のソース コードを参照し、推測が正しいことを確認している。 **4.3.** 結果のまとめ

結果より、本システムを設計理解や構造探索に役立 ていることを述べる。Figure が Composite パターンに 含まれていることから図形の定義方法を理解すること から、デザインパターン情報を設計理解に役立ててい る。JavaDrawApp を起点クラスとするクラス図から関 連の関係にない Figure を起点クラスにすることから、 デザインパターンインスタンスに含まれるクラスを配 置することは、関連の関係のあるクラス以外にも探索 経路をユーザに与えている。

#### **5.** おわりに

プログラム設計理解を目的とした、デザインパター ン情報に基づきクラスを配置するシステムを開発した。 実際に JHotDraw5.1 の解析に使用し、設計理解に有用 であることを確認した。デザインパターン情報に基づ きクラスを配置したことで、位置関係から設計意図を 捉えることが容易になった。

### 参考文献

- [1] Christopher Deckers, UDoc, <http://udoc.sourceforge.net/main/index.html> (accessed 2013-06-26)
- [2] Yann-Gal Guhneuc, "PMARt: Pattern-like Micro Architecture Repository", Proceedings of the 1st EuroPLoP Focus Group on Pattern Repositories, July 2007. Note: 3 pages
- [3] Erich Gamma, Richard Helm, Ralph Johnson, John Vlissides 著, 本位田 真一, 吉田 和樹 監訳, " オブジェクト指向における再利用のためのデザイ ンパターン 改訂版", ソフトバンク パブリッシン グ (1999)
- [4] Ghulam Rasool, Detlef Streitfdert, "A Survey on Design Pattern Recovery Techniques", International Journal of Computer Science Issues Vol.8 Issue 6, pp.51-260, Nov 2011
- 266 第1分冊